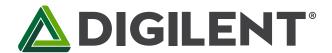

#### PmodCLS™ Reference Manual

Revised April 8, 2016
This manual applies to the PmodCLS rev. D-E

#### **Overview**

The Digilent PmodCLS is a 16x2 character LCD module driven by an Atmel® <u>ATmega48</u> microcontroller.

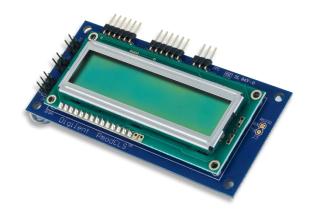

The PmodCLS.

#### Features include:

- 16×2 liquid crystal character display
- Wide range of instruction functions
- Up to 32 user definable characters
- Multiple communication options including UART, SPI, and I<sup>2</sup>C
- Small PCB size for flexible designs 1.8" × 3.8" (4.6 cm × 9.7 cm)
- Two 1×6-pin Pmod ports with SPI and UART interfaces
- Library and example code available in resource center

### 1 Functional Description

The PmodCLS module can be used to display important information during program development or as a user interface after the project has been completed. The module is ideally suited for microcontroller boards but can also be used in projects using a FPGA board.

The module is capable of executing a variety of instructions such as erasing specific characters, setting different display modes, scrolling, and displaying user-defined characters. These instructions are specified using escape sequences to send commands to the board's embedded Atmel ATmega48 microcontroller. The display on the module is driven by this AVR and controls all of the features of the board.

### 2 Interfacing with the Pmod

The PmodCLS can communicate with the host board through the SPI, I<sup>2</sup>C, and UART ports.

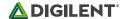

Through these protocol standards, users are able to set the cursor location and send other instructions by sending escape sequences. And escape sequence is specified by first sending the escape character (0x1B) followed by a left square bracket '[' (0x5B), and then one or more numeric parameters followed by the command character for the specific command. Feel free to use our provided example code.

| Header J1 |        |                              |  |
|-----------|--------|------------------------------|--|
| Pin       | Signal | Description                  |  |
| 1         | SS     | Slave Select                 |  |
| 2         | MOSI   | Master-Out-Slave-In          |  |
| 3         | MISO   | Master-In-Slave-Out          |  |
| 4         | SCK    | Serial Clock                 |  |
| 5         | GND    | Power Supply Ground          |  |
| 6         | VCC    | Positive Power Supply (3.3V) |  |

| Header J2 |        |                              |  |
|-----------|--------|------------------------------|--|
| Pin       | Signal | Description                  |  |
| 1         | SCL    | Serial Clock                 |  |
| 2         | SDA    | Serial Data                  |  |
| 3         | TXD    | Transmit Data                |  |
| 4         | RXD    | Receive Data                 |  |
| 5         | GND    | Power Supply Ground          |  |
| 6         | VCC    | Positive Power Supply (3.3V) |  |

Table 1. J1 pinout description table.

Table 2. J2 pinout description table.

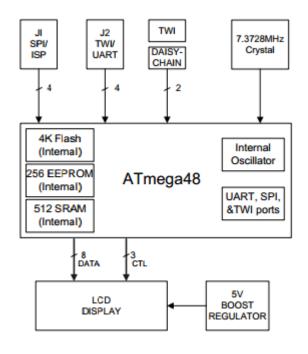

Figure 1. PmodCLS block diagram.

#### 2.1 Communication Protocol Selection

You can set the board's communication method by setting the mode jumpers MD0, MD1, and MD2 on the board. Possible mode jumper configurations are listed in Table 3 below. For rev. D boards, a missing jumper is represented by a '0' and a connected jumper is represented by '1'. For rev. E boards, a missing jumper is represented by a '1' and a connected jumper is represented by a '0'.

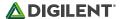

| MD2, MD1, MD0 | Protocol            | Details             |
|---------------|---------------------|---------------------|
| 0,0,0         | UART                | 2400 baud           |
| 0,0,1         | UART                | 4800 baud           |
| 0,1,0         | UART                | 9600 baud           |
| 0,1,1         | UART                | Baud rate in EEPROM |
| 1,0,0         | TWI                 | Address: 0x48       |
| 1,0,1         | TWI                 | Address in EEPROM   |
| 1,1,0         | SPI                 |                     |
| 1,1,1         | Specified in EEPROM | Specified in EEPROM |

Table 3. Mode jumper configurations.

Any external power applied to the PmodCLS must be within 2.7V and 5.5V; if you are powering the Pmod from its VCC pin, you must operate the Pmod at 3.3V in order for the on-board step-up switching regulator to work correctly.

# 3 Physical Dimensions

The pins on the pin header are spaced 100 mil apart. The PCB is 1.8 inches long on the sides parallel to the pins on the pin header and 3.8 inches long on the sides perpendicular to the pin header.

## **X-ON Electronics**

Largest Supplier of Electrical and Electronic Components

Click to view similar products for Display Development Tools category:

Click to view products by Digilent manufacturer:

Other Similar products are found below:

KIT 60121-3 S5U13U11P00C100 MAX14521EEVKIT KIT 60145-3 S5U13748P00C100 DFR0413 3248 DLPLCR90EVM

MAX20069EVKIT# KIT95000-3 LCD-16396 PIM370 UNIVERSAL BREAK OUT BOARD NHD-PCB0216CZ KIT-19297 EA 9781
2USB 1109 MCIMX-LVDS1 MIKROE-2449 MIKROE-2453 BREAK OUT BOARD 20 BREAK OUT BOARD 36 131 DEV-13628 1590

MIKROE-2269 1601 1770 1947 1983 1987 2050 2218 2219 2260 2345 2418 2423 2454 2455 2478 2674 SK-220RD-PI FIT0477 333

1774 334 TE-M321-SDK DFR0428 cs-epapersk-03